<span id="page-0-0"></span>Plano do Curso de Edição de Textos e Planilhas Eletrônicas

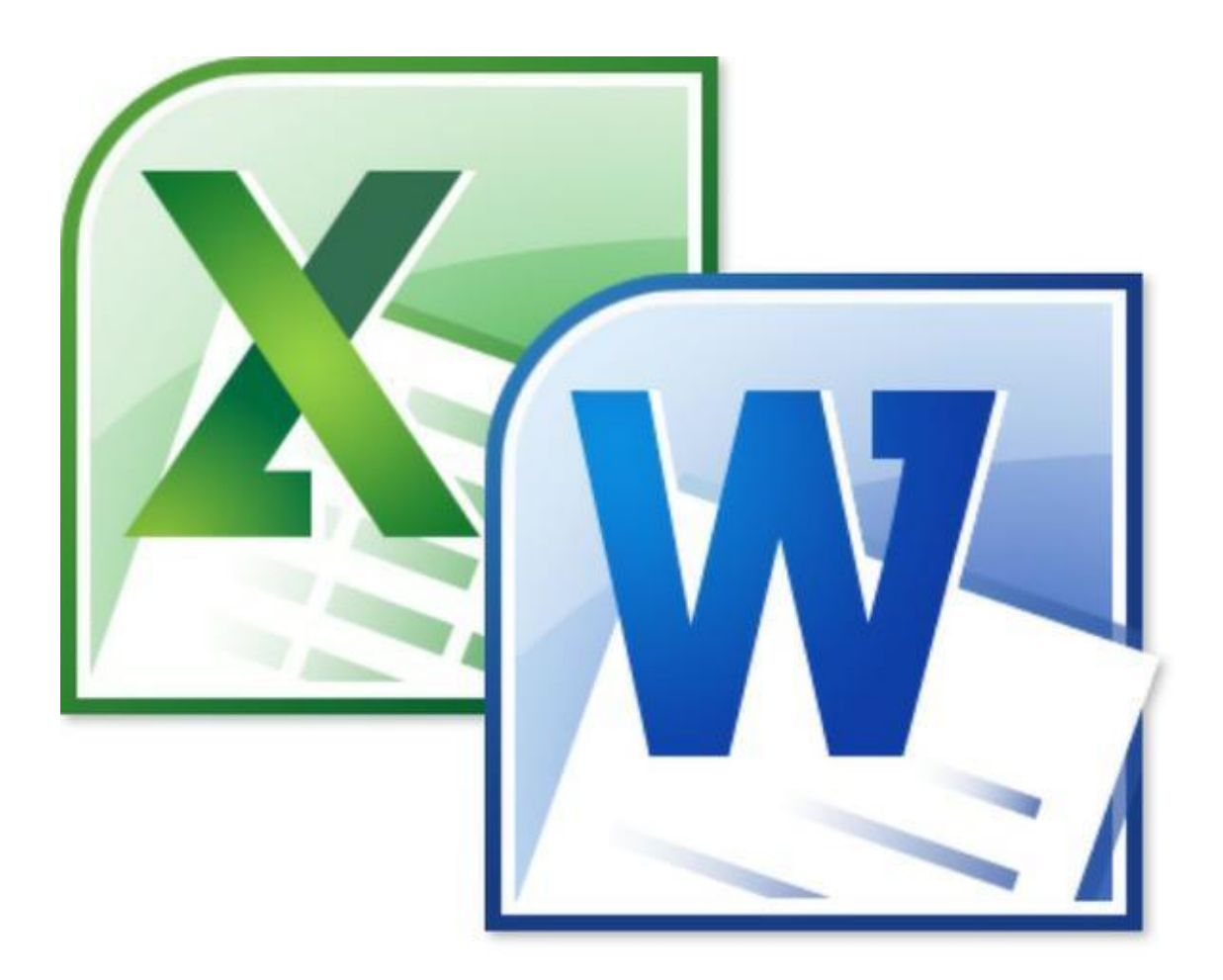

UNIRIO Programa Multiplicadores do Saber Agosto / 2018

## Sumário

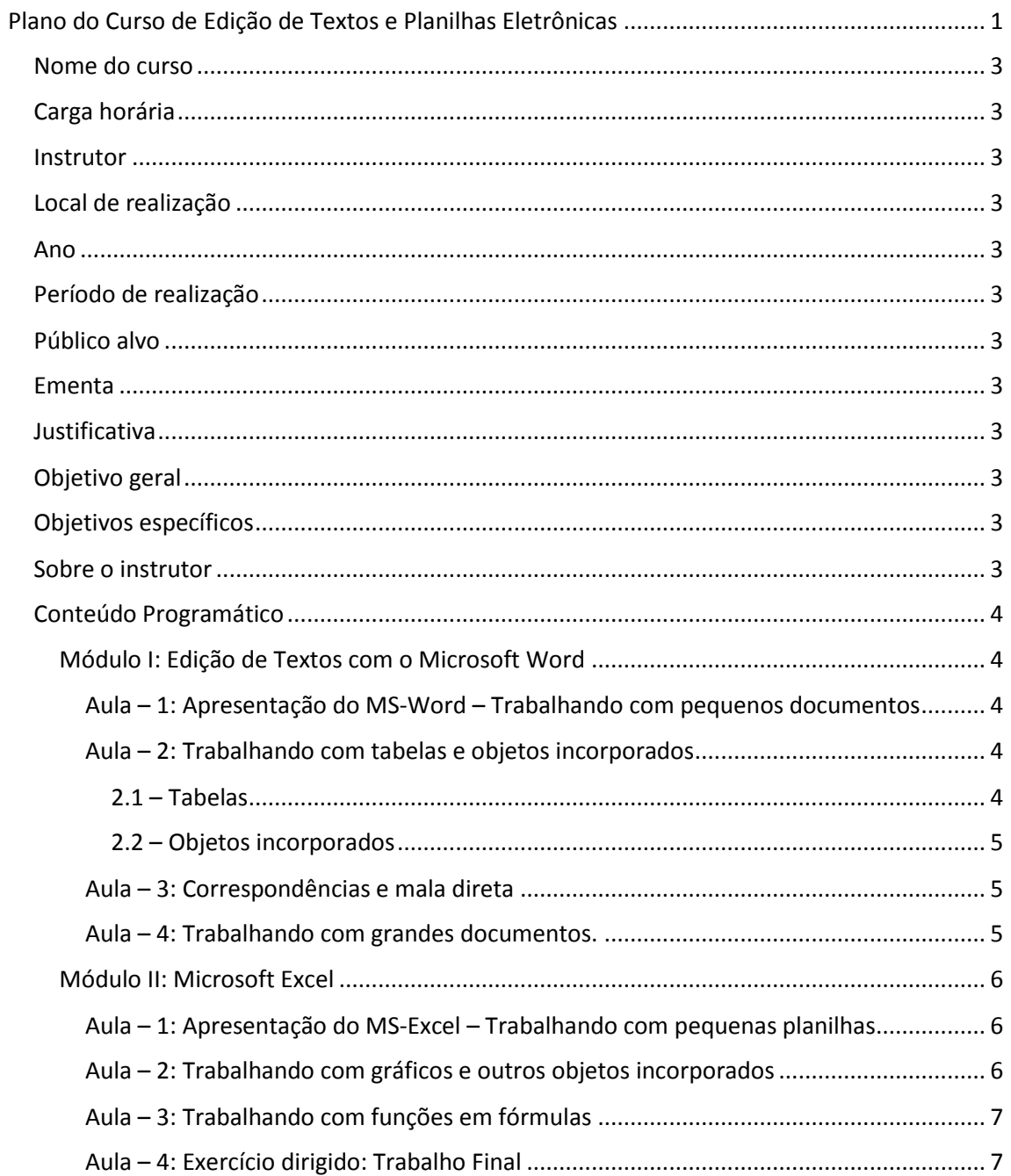

### <span id="page-2-0"></span>Nome do curso

Edição de Textos e Planilhas Eletrônicas.

<span id="page-2-1"></span>Carga horária

24h.

<span id="page-2-2"></span>**Instrutor** Tom Ribeiro.

<span id="page-2-3"></span>Local de realização

Laboratório da Biblioteca Central.

<span id="page-2-4"></span>Ano

2018.

#### <span id="page-2-5"></span>Período de realização

De 13 à 29 de Agosto. Aulas às 2as, 4as e 6as de 9h às 12h.

#### <span id="page-2-6"></span>Público alvo

Este curso se destina a todos os servidores da UNIRIO.

#### <span id="page-2-7"></span>Ementa

Utilização do Word e Excel nas tarefas cotidianas da UNIRIO.

Interoperação do Word e Excel com o SIE e outros aplicativos da UNIRIO.

#### <span id="page-2-8"></span>Justificativa

Assim como o ambiente físico da instituição requer a ambientação dos servidores, o mesmo ocorre em relação ao ambiente de TI. A grande maioria das tarefas administrativas é realizada por meio de computadores o que leva a necessidade de um nivelamento básico dos servidores em relação às tecnologias de TI mais utilizadas na UNIRIO.

#### <span id="page-2-9"></span>Objetivo geral

Ao final do curso os alunos estarão capacitados a exercer tarefas de média complexidade com o uso do Word e Excel.

#### <span id="page-2-10"></span>Objetivos específicos

- Ensinar a trabalhar com documentos administrativos tais como memorandos, cartas, etc.
- Ensinar a trabalhar malas diretas e com grandes documentos de texto como teses e dissertações.
- Ensinar o trabalho básico com uso do Excel.

#### <span id="page-2-11"></span>Sobre o instrutor

O instrutor é Analista de TI da DTIC, já tendo ministrado cursos de alguns aplicativos do MS-Office, incluindo o Word e o Excel, para algumas instituições como Petrobrás, Oi e Embratel.

## <span id="page-3-0"></span>Conteúdo Programático

### <span id="page-3-1"></span>Módulo I: Edição de Textos com o Microsoft Word

### <span id="page-3-2"></span>*Aula – 1: Apresentação do MS-Word – Trabalhando com pequenos documentos*

#### **Parte teórica:**

### **Coleções e Objetos**.

- Documentos, seções, páginas, cabeçalhos, rodapés, parágrafos, fontes.
- Objetos incorporados: tabelas, imagens, formas, gráficos, planilhas, etc.
- A régua e as marcas de tabulação.
- Propriedades e Métodos Recursos de Navegação.
- Barras de menu, faixa de opções, teclas de atalho, menu *popup*.
- **Operações com documentos.**
	- Criar, abrir, salvar, salvar como, imprimir, criar PDF.
- **Operações com páginas**.
	- Margens, orientação, tamanho do papel, layout, seções, réguas de tabulação.

### **Operações com parágrafos e fontes**.

- Recuos e espaçamento, tabulações.
- Formatar fonte: fonte, cor, estilo, tamanho, efeitos, alinhamento.

### **Parte prática:**

### **Trabalhando com documentos pequenos e bem formatados**.

- Exercício 1.1: Formatar um documento como se pede.
- Exercício 1.2: Criar um Memorando Interno.
- Exercício 1.3: Criar uma Formulário de Autorização de Viagem.
- Exercício 1.4: Criar uma Folha de Ponto.
- Exercício 1.5: Criar uma lista de chamada.

#### <span id="page-3-3"></span>*Aula – 2: Trabalhando com tabelas e objetos incorporados*

#### <span id="page-3-4"></span>2.1 – Tabelas

### **Parte teórica 1:**

- **Operações com tabelas.**
	- **Inserir/excluir tabela, linhas e colunas.**
	- Dividir tabela, dividir células.
	- Formatar: bordas e sombreamento, altura e largura das linhas e colunas.
	- Alinhamento da tabela e alinhamento das células. Classificação do conteúdo.
- **Parte prática 1:**
	- **Como criar tabelas mais elaboradas.**
		- Exercício 2.1.1: Formatar as tabelas apresentadas como se pede.
		- Exercício 2.1.2: Reproduzir as tabelas apresentadas.

#### **Parte teórica 2:**

- **Criar tabelas a partir de dados externos.**
	- Criando tabelas a partir de planilhas do Excel.
	- **Inserindo fórmulas simples em tabelas.**
- **Parte prática 2:**

#### **Criando documentos a partir de tabelas**.

- Exercício 2.1.4: Criar uma Folha de Lançamento de Notas a partir de uma planilha do SIE.
- Exercício 2.1.5: Criar uma lista de distribuição de correspondência a partir dos dados do SIE.

#### <span id="page-4-0"></span>2.2 – Objetos incorporados

A maioria dos objetos incorporados podem ser encontrados no menu INSERIR. Os objetos mais usados são:

- **Imagens**
	- $\triangleright$  Inserir, redimensionar, reposicionar.
- **Imagem e texto**
	- $\triangleright$  Como dispor texto e imagem na mesma página.
- **Formas**
	- $\triangleright$  Inserir, redimensionar, reposicionar.
- **Símbolos**
	- $\triangleright$  Inserir, redimensionar, reposicionar.
- **Gráficos**
	- $\triangleright$  Inserir, alterar.
- **Hiperlinks**
	- $\triangleright$  Inserir, alterar.

#### <span id="page-4-1"></span>*Aula – 3: Correspondências e mala direta*

#### **Parte teórica:**

- **Operações com correspondências**.
	- **Envelopes e etiquetas.**
	- Mala direta por *e-mail*.
	- Criar e editar a lista de destinatários.
	- **F** Criar e editar campos de mesclagem.
- **Parte prática**:

#### **Criar uma mala direta a partir de dados extraídos do SIE**.

- Exercício 3.1: Alterar uma dada mala direta como se pede.
- Exercício 3.2: Criar uma mala direta completa.

#### <span id="page-4-2"></span>*Aula – 4: Trabalhando com grandes documentos.*

#### **Parte teórica:**

- **Operações com grandes documentos como teses e dissertações**.
	- Cabeçalhos, rodapés, números de páginas.
	- **Estilos e níveis de tópicos.**
	- Sumário, nota de rodapé, nota de fim, índice.
	- Aplicação das normas ABNT a teses e dissertações.
- **Parte prática:**
	- **Exercícios com grandes documentos**.
		- Exercício 4.1: Formatar o documento como se pede.
		- Exercício 4.2: Reproduzir o documento apresentado.

### <span id="page-5-0"></span>Módulo II: Microsoft Excel

## <span id="page-5-1"></span>*Aula – 1: Apresentação do MS-Excel – Trabalhando com pequenas planilhas*

**Parte teórica-1:**

## **Estrutura de Coleções e Objetos**.

- Pastas, planilhas, linhas, colunas, células e páginas.
- Objetos incorporados: tabelas dinâmicas, imagens, formas, etc.
- Propriedades e Métodos Recursos de Navegação.
- Barras de menu, faixa de opções, teclas de atalho, menu *popup*.

## **Operações com pastas.**

Criar, abrir, salvar, salvar como, imprimir, criar PDF.

# **Operações com planilhas**.

- Inserir, excluir, mover, copiar, renomear.
- **Operações com linhas e colunas.**
	- **Inserir, excluir, mover, copiar.**
	- **Formatar altura e largura.**

# **Operações com células.**

- Selecionar, formatar conteúdo, alinhamento, fonte, borda, preenchimento.
- **Mesclar e centralizar.**
- Inserir, excluir, copiar, colar.
- **Classificar.**
- **Preencher conteúdo:** 
	- Digitar, arrastar, copiar, colar.
	- Usando a alça de preenchimento para criar conteúdo.

## **Operações com páginas**.

Margens, orientação, tamanho do papel, layout.

# **Parte prática-1:**

- $\geq 1.1$  Formatar a planilha como se pede.
- $\geq 1.2$  Reproduzir as planilhas apresentadas.
- $\geq 1.3$  Criar as planilhas como especificado.
- **Parte teórica-2:**

## **O sistema de endereçamento do Excel.**

- Coordenadas linha, coluna.
- Trabalhando com a alca de preenchimento e coordenadas.
- **O uso de fórmulas no Excel**.
	- Inserção de fórmulas automáticas.
	- Trabalhando com fórmulas e alça de preenchimento.
- **Parte prática-2**:
	- $\geq 1.4$  Nas planilhas apresentadas, inserir as fórmulas como se pede.
	- $\geq 1.5$  Criar uma planilha de lançamento de notas a partir de dados do SIE.

## <span id="page-5-2"></span>*Aula – 2: Trabalhando com gráficos e outros objetos incorporados*

# **Parte teórica-1:**

- $\triangleright$  O uso de gráficos em Excel.
	- **Principais tipos de gráficos.**
	- **Preparando a tabela de dados.**
	- Elementos dos gráficos: título, legenda, eixos, área de plotagem.
	- Formatando gráficos.
- **Parte prática-1:**
- $\geq 2.1$  Nas planilhas apresentadas, formatar os gráficos como se pede.
- $\geq$  2.2 Preparar as tabelas de dados como pedido.
- $\geq 2.3$  Inserir os gráficos como especificado.

#### **Parte teórica-2**:

- $\triangleright$  O uso de tabelas dinâmicas.
- Criando tabelas dinâmicas para analisar dados do SIE.
- **Parte prática-2:**
	- 2.4 Criar uma tabela dinâmica para os dados apresentados.
	- $\geq$  2.5 Criar uma tabela dinâmica para analisar dados do SIE.

#### <span id="page-6-0"></span>*Aula – 3: Trabalhando com funções em fórmulas*

#### **Parte teórica:**

- $\triangleright$  O que são funções e como utilizá-las em fórmulas.
- > As categorias de funções do Excel.
- > As funções mais utilizadas.
	- Máximo, mínimo, Se, Média, Soma, SomaSe, etc.
- **Parte prática:**
	- $\geq$  3.1 Resolver os problemas apresentados usando fórmulas e funções.

#### <span id="page-6-1"></span>*Aula – 4: Exercício dirigido: Trabalho Final*

 Organizados em duplas, desenvolver o trabalho apresentado que vai utilizar todos os recursos abordados.

 $X - X - X$